## HOW TO ENTER EXTERNAL TRAINING INTO UA BIORAFT

- 1) Log onto UA BioRAFT by going to [www.ua.bioraft.com.](http://www.ua.bioraft.com/) Log into the BioRAFT system with your Mybama credential
- 2) Select your lab by PI's name from the menu on the left to expand.
- 3) Select "View Lab Profile" to access the lab group's BioRAFT profile information.
- 4) Select "Documents" from the submenu at the top
- 5) Select "Attach a New Document"
- 6) Complete the "Submit Document" form, attach the file by selecting "Choose File", then submit. EHS recommends naming the attached document in a specific format such as FirstName LastName\_Safety Training Description (example: Jane Doe\_Safety Training Transcript 2022)

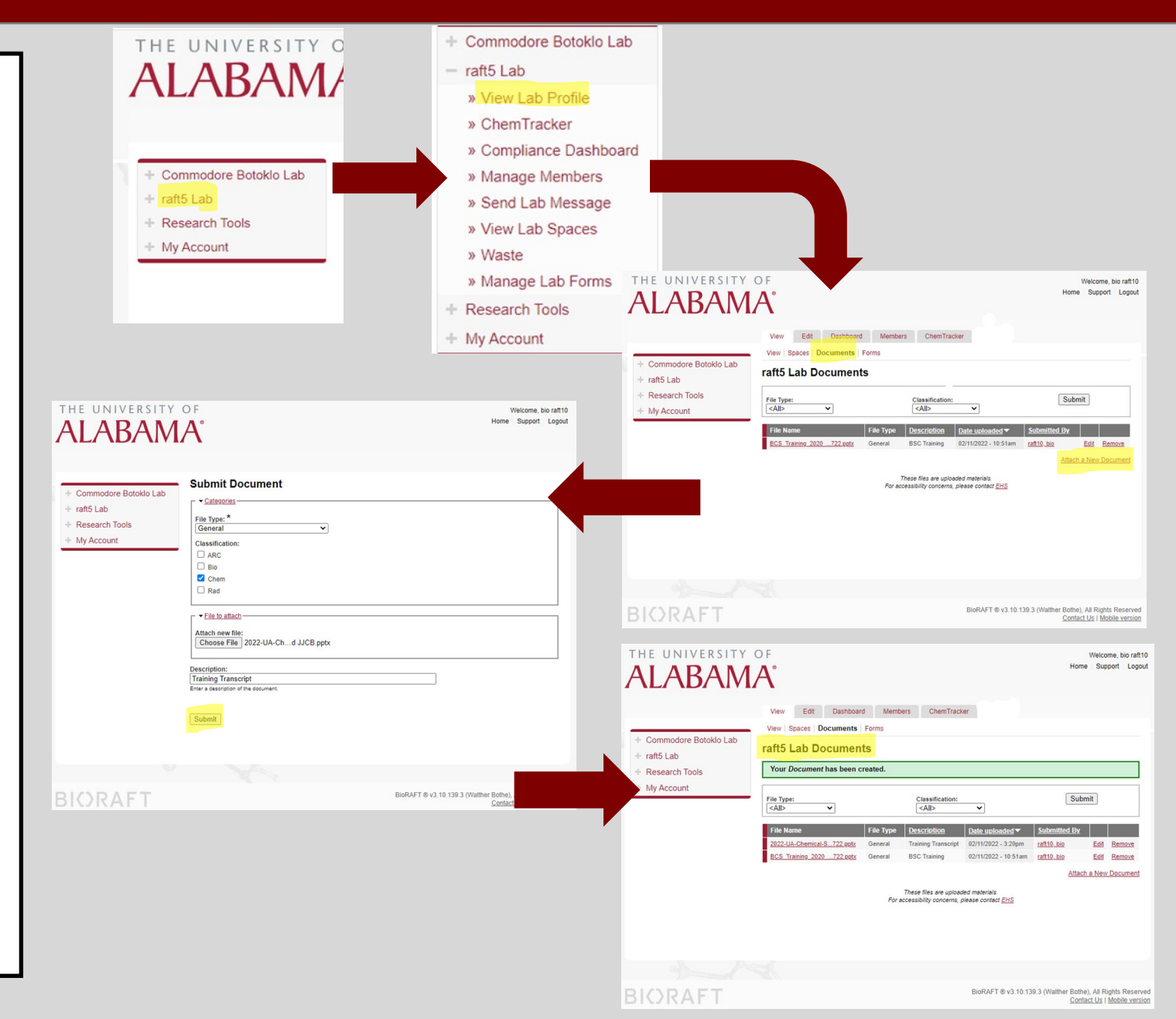